如果您的加密钱包中有其他山寨币(例如 Metamask)想要兑换成稳定币,可以 选择连接DEX进行兑换。 每个 DEX 的功能可能不同,但交易过程是相似的。

第 1 步:转到去中心化交易所 (DEX) 页面

第 2 步: 将法币购买的ETH、BNB等 (运行DEX的区块链对应的主网加密货币) 转账到您的自托管加密钱包地址。如果您的 CEX 钱包中有币,找到"提现"选项并粘贴加密钱包地址,然后转账。

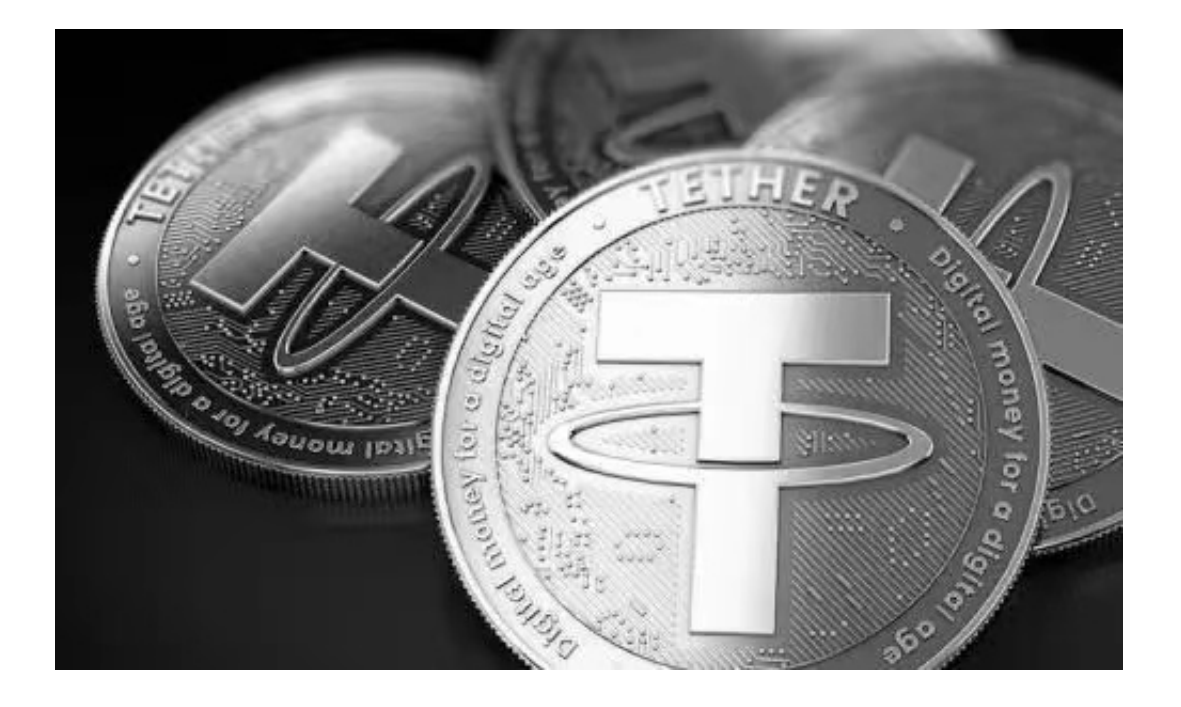

第 3

步:将你的钱包连接到去中心化交易所(DEX),一般点击"连接钱包";在 DEX 的右上方并按照说明进行连接。

第 4 步:找到"swap"; DEX 上的选项,然后从"From"的下拉菜单中选择您 要交易的代币"To"中的部分和泰达币(USDT)部分,如果在列表中找不到泰达币( USDT),可以输入泰达币的合约地址(USDT) 并添加。 接下来,在"To"中输入一个金额。 点击输入框内的货币。 您也可以输入您的"From" 金额, 系统一般可以自动估算"To"金额。

第 5 步: 查看详细信息, 然后点击"swap"; 按钮。 准备好后,单击 "Confirm Swap"; 按钮。 您的钱包会要求您对操作进行确认。

第 6 步: 完成!您可以在区块浏览器上查看您的交易详情。

 对于关注数字货币市场的投资者,推荐下载Bitget APP,方便实时了解数字货币的行情走势和最新消息。

Bitget下载详细教程

1. 首先, 在应用商店或者Bitget官网查找下载链接, 点击下载Bitget APP。注意 ,建议从官方渠道下载,以免下载不安全的APP,导致资金被盗等问题。

2. 下载完成后,点击安装以启动APP,会出现登录/注册页面。

3. 如果已经注册了Bitget账户,则可以直接输入账户名和密码进行登录, 如果还 没有,则需要点击注册按钮进行注册。

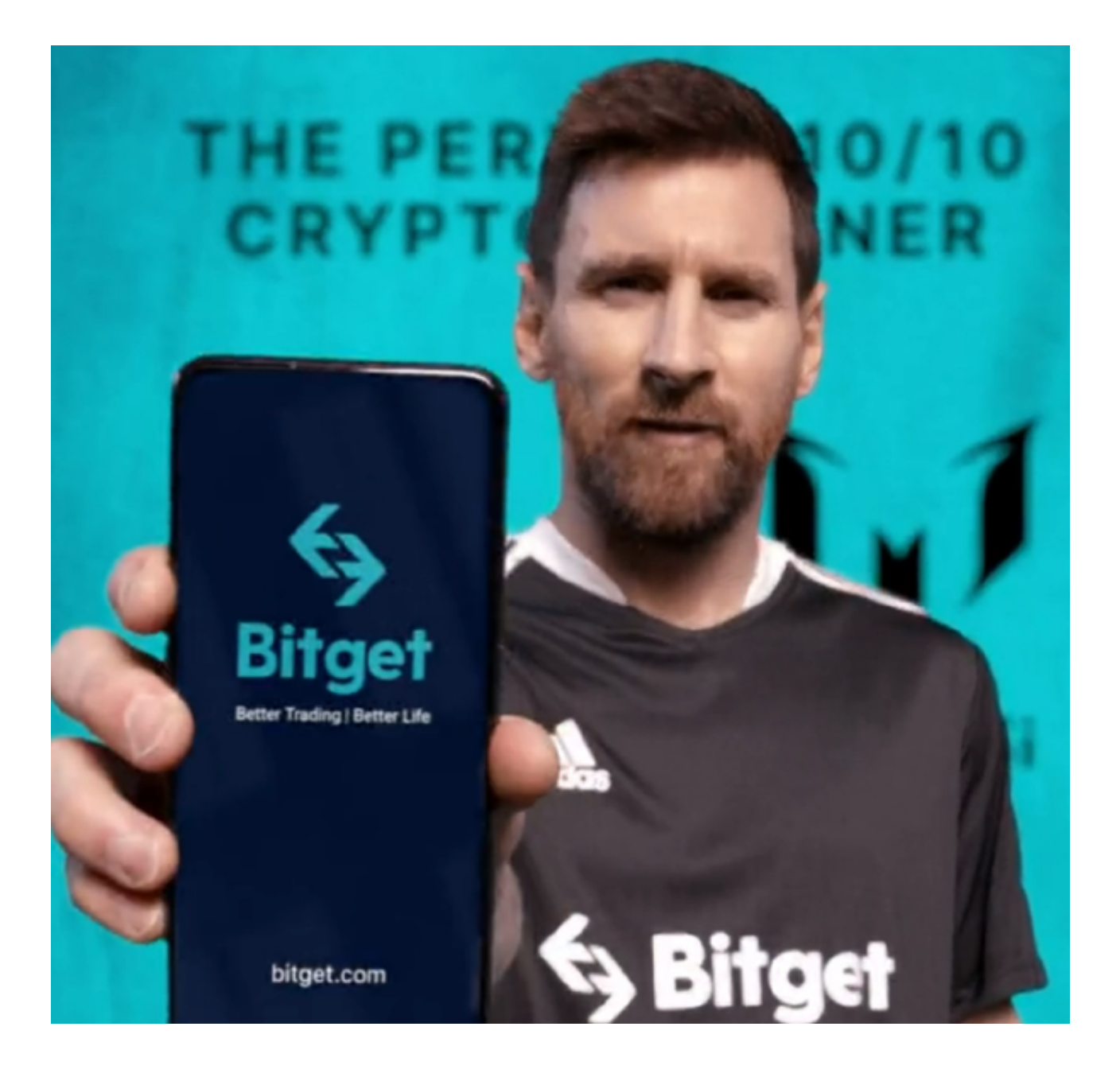

4. 进入注册流程后, 请按照提示输入个人信息(如用户名、密码、手机号码、邮 箱等)并进行实名认证。

5. 在进行实名认证时,请仔细阅读相关提示,上传真实的个人身份证件和银行卡 等资料。实名认证通过后,您才能在平台上使用各种数字资产交易功能。

6. 下载并安装完成后, 登录账号即可进入Bitget平台进行数字资产交易, 充提币 、查看交易数据等操作。

7. 点击"用户中心",可以查看您的账户信息,包括个人资料、API密钥等;点击 "社区",可以参与Bitget上的社区讨论,了解币圈动态;点击"我的收藏",可

**智行理财网** usdt怎么买入 BITGET注册登录

以查看您收藏的币种;